# **Packet Tracer : configuration d'une liste de contrôle d'accès sur des lignes VTY**

**Topologie**

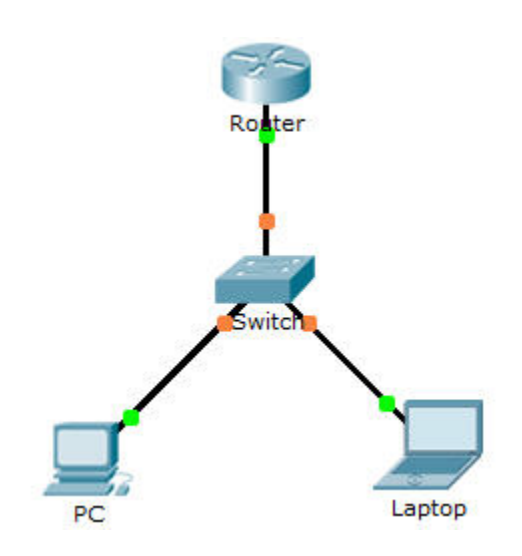

### **Table d'adressage**

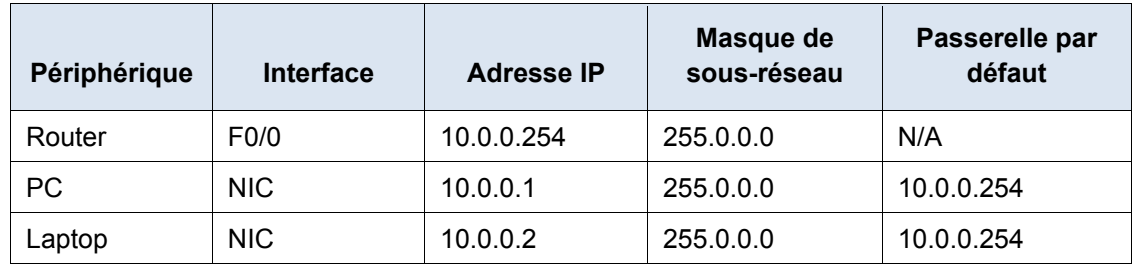

### **Objectifs**

**Partie 1 : configuration et application d'une liste de contrôle d'accès aux lignes VTY**

**Partie 2 : vérification de l'implémentation de la liste de contrôle d'accès**

### **Contexte**

En tant qu'administrateur réseau, vous devez bénéficier d'un accès distant à votre routeur. Cet accès ne doit pas être permis pour les autres utilisateurs du réseau. Par conséquent, vous allez configurer et appliquer une liste de contrôle d'accès autorisant l'accès du **PC** aux lignes Telnet, mais refusant toutes les autres adresses IP sources.

## **Partie 1 : Configuration et application d'une liste de contrôle d'accès aux lignes VTY**

### **Étape 1 : Vérifiez l'accès Telnet avant de configurer la liste de contrôle d'accès.**

Les deux ordinateurs doivent pouvoir accéder au service Telnet de **Router**. Le mot de passe est **cisco**.

#### **Étape 2 : Configurez une liste de contrôle d'accès standard numérotée.**

Configurez la liste de contrôle d'accès numérotée suivante sur **Router**.

Router(config)# **access-list 99 permit host 10.0.0.1**

Puisque nous ne voulons pas autoriser l'accès à partir des autres ordinateurs, la propriété de refus implicite de la liste d'accès répond à nos besoins.

#### **Étape 3 : Placez une liste de contrôle d'accès standard nommée sur le routeur.**

L'accès aux interfaces de **Router** doit être autorisé, et l'accès Telnet doit être limité. Par conséquent, vous devez placer la liste de contrôle d'accès sur les lignes Telnet de 0 à 4. À partir de l'invite de configuration de **Router**, passez en mode de configuration de ligne pour les lignes de 0 à 4 et utilisez la commande **accessclass** pour appliquer la liste de contrôle d'accès à toutes les lignes VTY :

```
Router(config)# line vty 0 4
Router(config-line)# access-class 99 in
```
### **Partie 2 : Vérification de l'implémentation de la liste de contrôle d'accès**

#### **Étape 1 : Vérifiez la configuration de la liste de contrôle d'accès et son application aux lignes VTY.**

Utilisez **show access-lists** pour vérifier la configuration de la liste de contrôle d'accès. Utilisez la commande **show run** pour vérifier que la liste de contrôle d'accès a été appliquée aux lignes VTY.

#### **Étape 2 : Vérifiez que la liste de contrôle d'accès fonctionne convenablement.**

Les deux ordinateurs doivent pouvoir envoyer une requête ping à **Router**, mais seul **PC** doit être en mesure d'établir une connexion Telnet avec cet équipement.